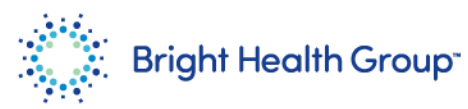

# **Reviewing Purchase Orders**

Source to Pay Quick Reference Guide (QRG)

### <span id="page-0-0"></span>**Purpose**

This Quick Reference Guide (QRG) provides step-by-step instructions and process considerations for suppliers to review purchase orders.

#### <span id="page-0-1"></span>**Role(s)**

This Quick Reference Guide is useful for the following Role:

• Supplier

#### <span id="page-0-2"></span>**Table of Contents**

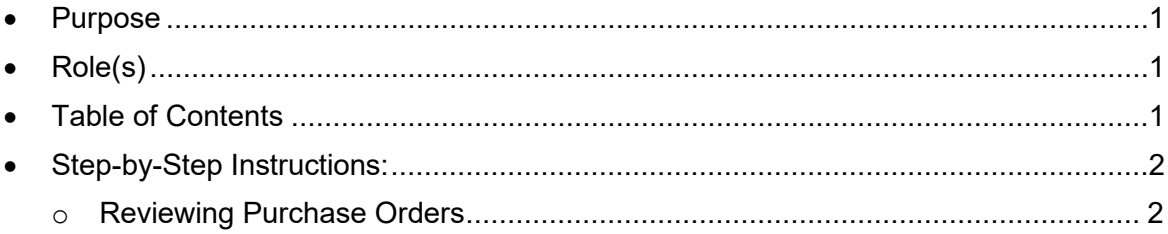

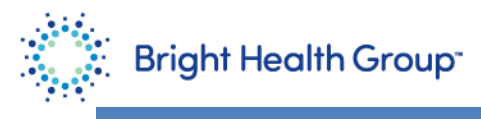

<span id="page-1-0"></span>**Step-by-Step Instructions:**

#### <span id="page-1-1"></span>**Reviewing Purchase Orders**

1. Click **Supplier Portal**.

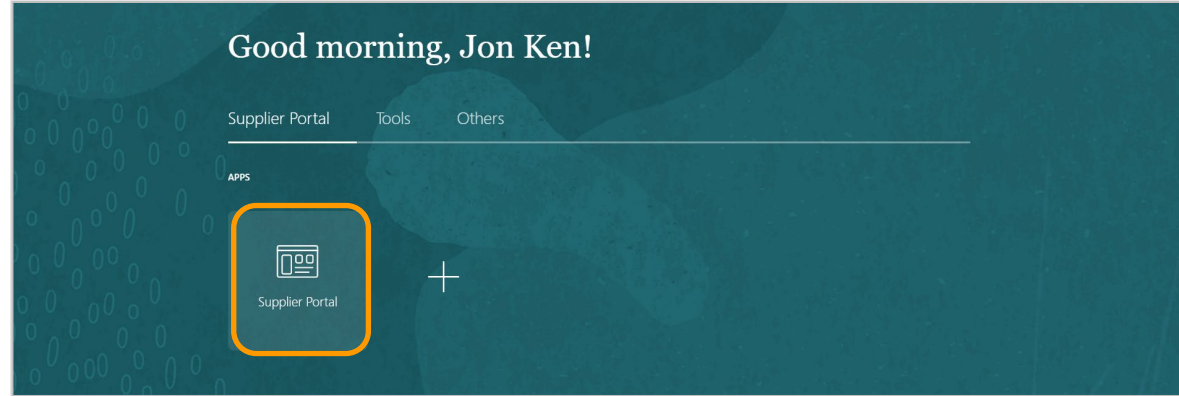

## 2. Click **Manage Orders**.

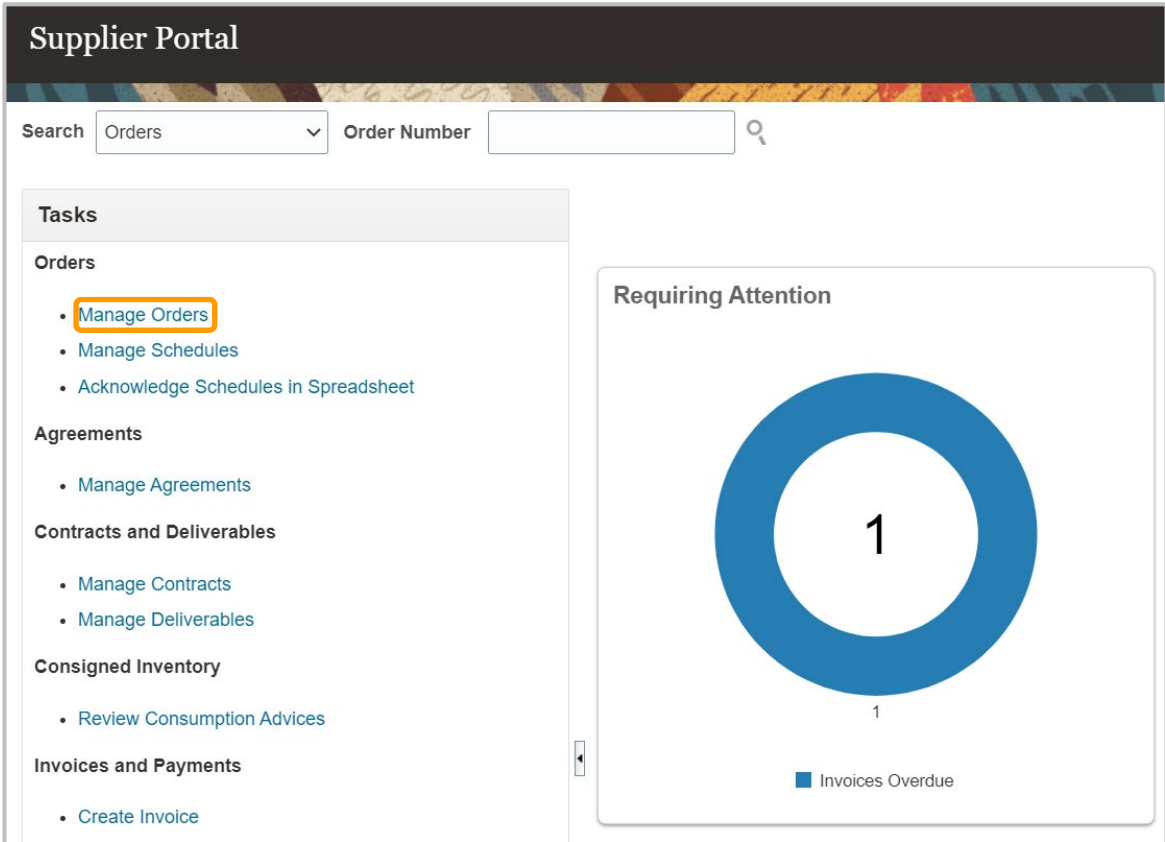

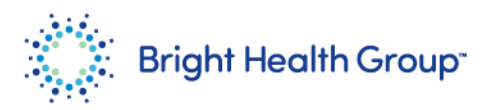

- **3.** Enter the **Order** Number.
	- Click **Search**.

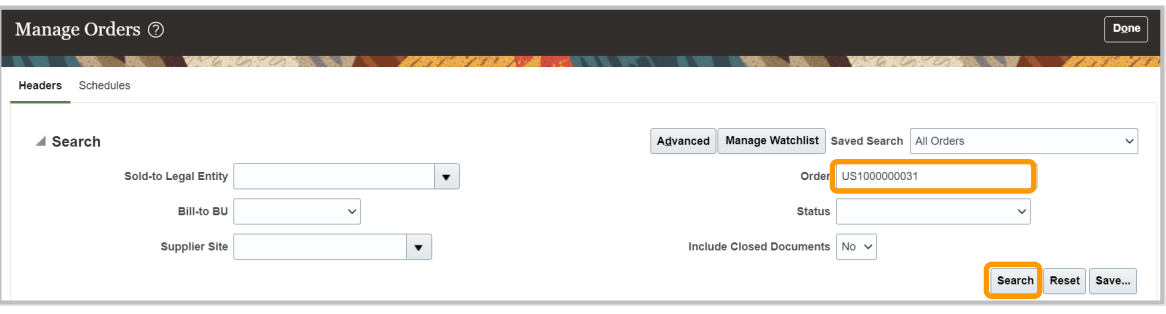

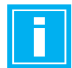

You can also search using any other field such as Legal Entity or Supplier Site. For adding more fields, click on Advance and select from the drop-down.

4. Click the **Order** hyperlink.

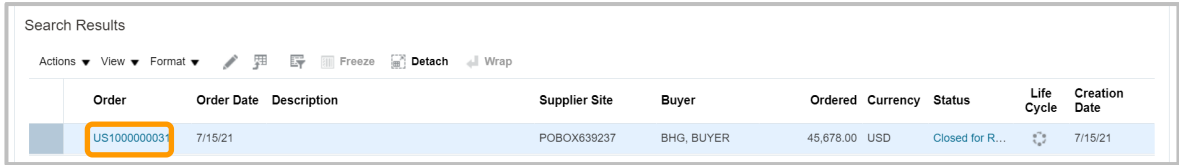

5. Review the details.

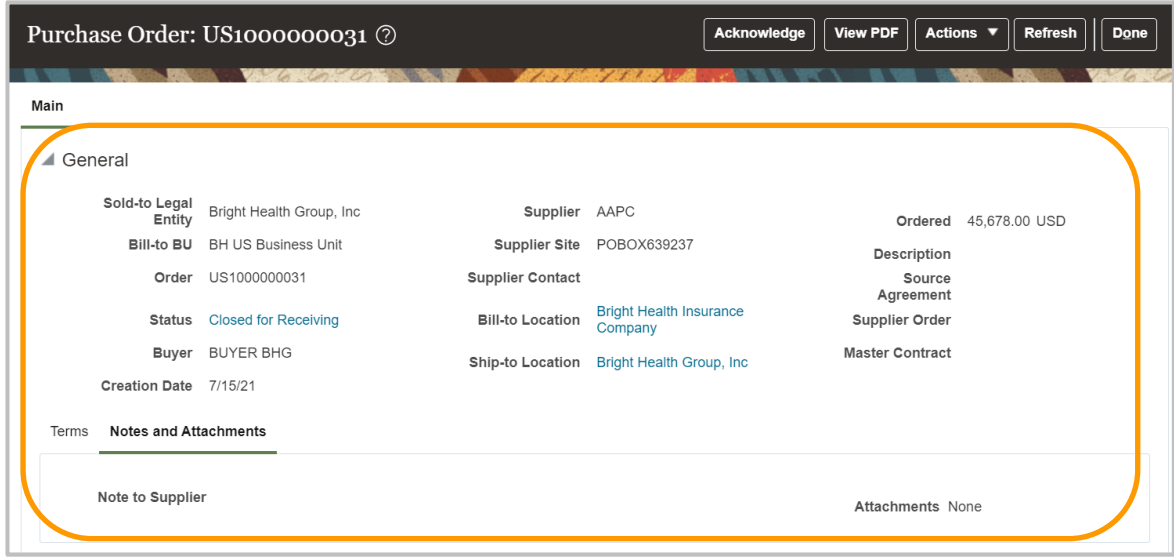

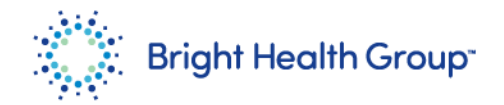

6. Scroll down and review the details under Lines for more information.

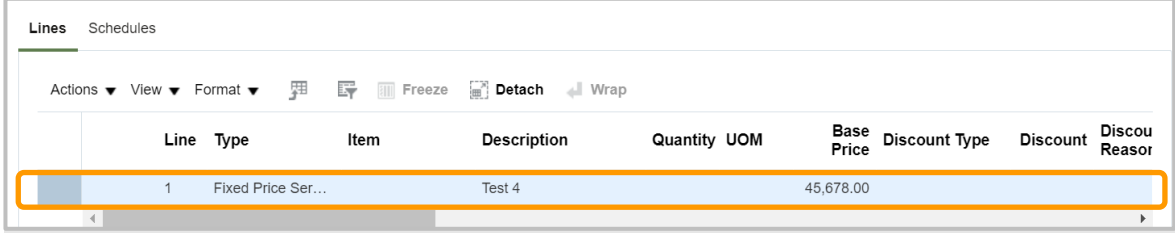